# D-Link **DGE-528T**

**Gigabit Ethernet PCI Adapter**

**Benutzerhandbuch**

Rev.4.1

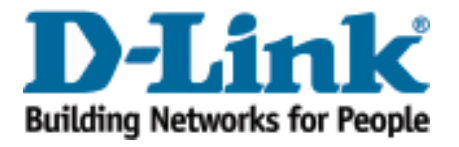

#### **Inhaltsverzeichnis**

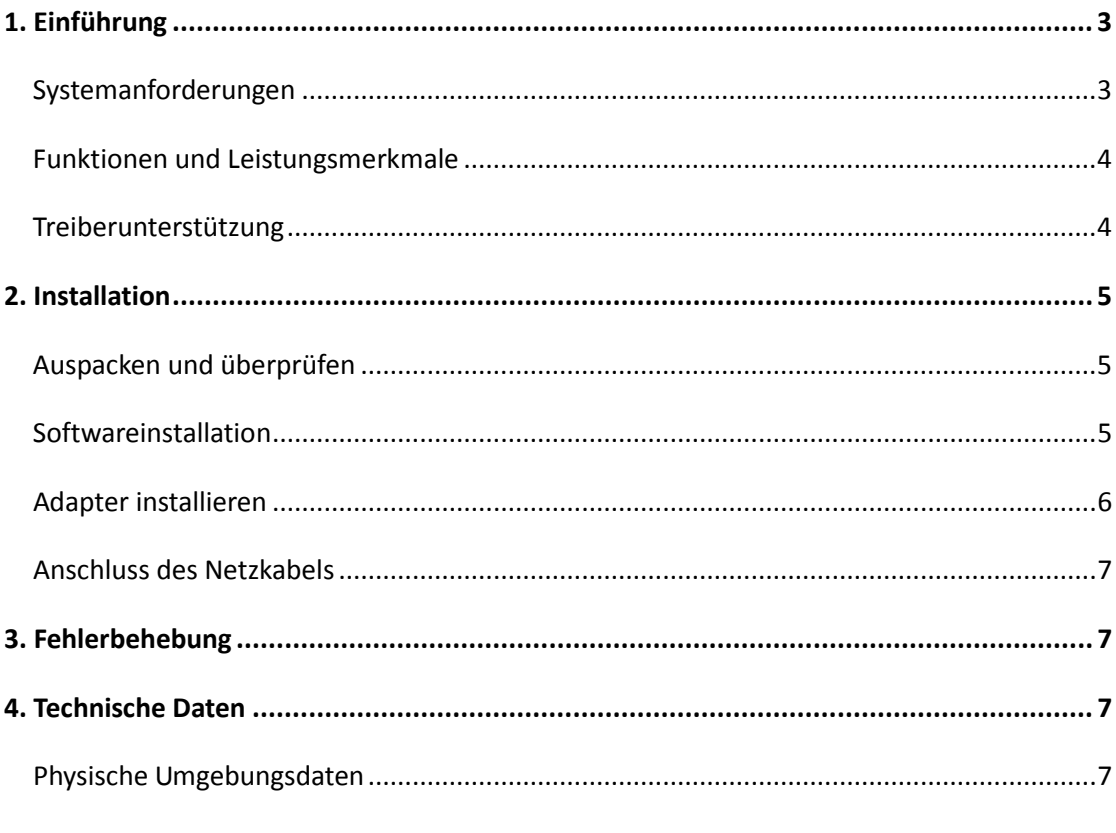

Elektromagnetische Verträglichkeit und Sicherheit

## **1.Einführung**

Der D-Link DGE-528T ist die ideale Lösung für kleine Büros oder Ihr Heimbüro. Sobald Sie die in diesem Handbuch beschriebenen Schritte ausgeführt haben, können Sie Informationen und Ressourcen - wie zum Beispiel Dateien und Drucker - freigeben und mit anderen teilen. So nutzen Sie alle Vorteile einer "vernetzten" Umgebung für Ihre Arbeit und Ihr Freizeitvergnügen!

Der DGE-528T wird mit Treibern für die meisten gängigen Betriebssysteme geliefert und lässt sich problemlos in ein größeres Netzwerk integrieren. Dieses Handbuch soll Ihnen jedoch dabei helfen, zwei Computer zu vernetzen, auf denen Windows 98SE, ME, 2000, XP, Server 2003, Vista, Windows 2008, Windows oder Windows 8 in einer Peer-to-Peer-Konfiguration genutzt wird. Der den jeweiligen Standards entsprechende DGE-528T bietet Ihnen die Flexibilität, Ihr Fast Ethernet-/Gigabit Ethernet-Netz nach Bedarf zu erweitern.

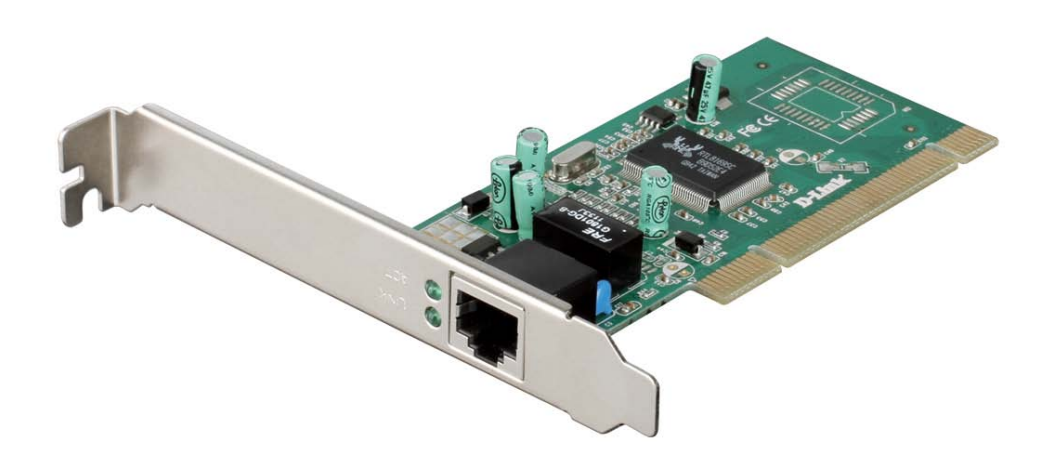

#### **Systemvoraussetzung**

Prüfen Sie vor Installation des DGE-528T, ob Ihr Desktop-PC die folgenden Mindestanforderungen erfüllt.

- Ein freier PCI Bus Master-Steckplatz, 32-Bit, zum Betrieb mit 33 MHz Taktrate.
- 512 MB Arbeitsspeicher
- **•** Intel Pentium Prozessor oder besser
- CD-ROM Laufwerk

#### **Funktionen und Leistungsmerkmale**

- Unterstützt 10/100 Mbit/s Halb- und Vollduplex- und 1000 Mbit/s Vollduplex-Betrieb.
	- Gigabit Ethernet: Vollduplex bei 2000 Mbit/s
	- Fast Ethernet: Vollduplex bei 200 Mbit/s.
- Auto-negotiation (Automatische Aushandlung der Verbindungsgeschwindigkeit)
- Unterstützt IEEE802.3ab, 802.3T, 802.3u
- **Unterstützt 802.1Q VLAN Tagging.**
- Unterstützt 802.3x Datenflusssteuerung.
- Unterstützt Jumbo Frame bis zu 7K Byte
- Erweitertes Netzwerkmanagement: WOL (Wake on LAN)
- Unterstützt PCI 2.1, 2.2, 2.3
- Unterstützt den Energieverwaltungsstandard ACPI
- Plug & Play-Installation

#### **Treiberunterstützung:**

- **•** Microsoft Windows 8 (32/64 Bit)
- $\bullet$  Microsoft Windows 7 (32/64 Bit)
- **Microsoft Windows Vista (32/64 Bit)**
- Microsoft Windows Server 2003, 2008, 2012
- **•** Microsoft Windows XP (32/64 Bit)
- Microsoft Windows 2000
- Linux für Kernel 2.4.x, 2.6.x, 3.2.x
- NDIS2 für DOS
- MAC OS 10.2 , 10.3 und 10.4
- Novell Client für DOS
- Netware Server
- FreeBSD

## **2.Installation**

#### **Auspacken und überprüfen**

*WARNUNG: Unter normalen Umständen wird eine DGE-528T-Karte in keiner Weise durch statische Aufladung beeinträchtigt, die durch Ihren Körper während der Handhabung des Geräts empfangen werden könnte. In speziellen Situationen ist es eventuell möglich, dass Nutzer einen außergewöhnlich hohen Grad statischer Aufladung zeigen. Es ist deshalb eine optimale Vorgehensweise durch Berühren einer geerdeten Oberfläche eine mögliche Aufladung zu reduzieren, bevor Sie die Adapterkarte handhaben.* 

Öffnen Sie den Versandkarton und entnehmen Sie vorsichtig alle Artikel.

Vergewissern Sie sich, dass die folgenden Artikel im Lieferumfang enthalten sind:

- Eine DGE-528T PCI Gigabit Ethernet Adapterkarte
- Treiber und Handbuch auf der CD-ROM
- Low-Profile Slotblech
- **•** Installationsanleitung

Sollte einer der oben aufgeführten Artikel fehlen oder beschädigt sein, wenden Sie sich bitte zum Zwecke einer Ersatzlieferung an Ihren örtlichen Fachhändler.

#### **Softwareinstallation**

Vor Installation der PCI-Karte in Ihren PC muss die Treibersoftware für Ihren DGE-528T installiert werden.

Legen Sie die CD in das CD-ROM-Laufwerk Ihres Computers ein. Das

Treiber-Installationsprogramm sollte dann automatisch ausgeführt werden.

Wenn das unten angezeigte Fenster erscheint, klicken Sie auf 'Install Drivers' (Treiber installieren).

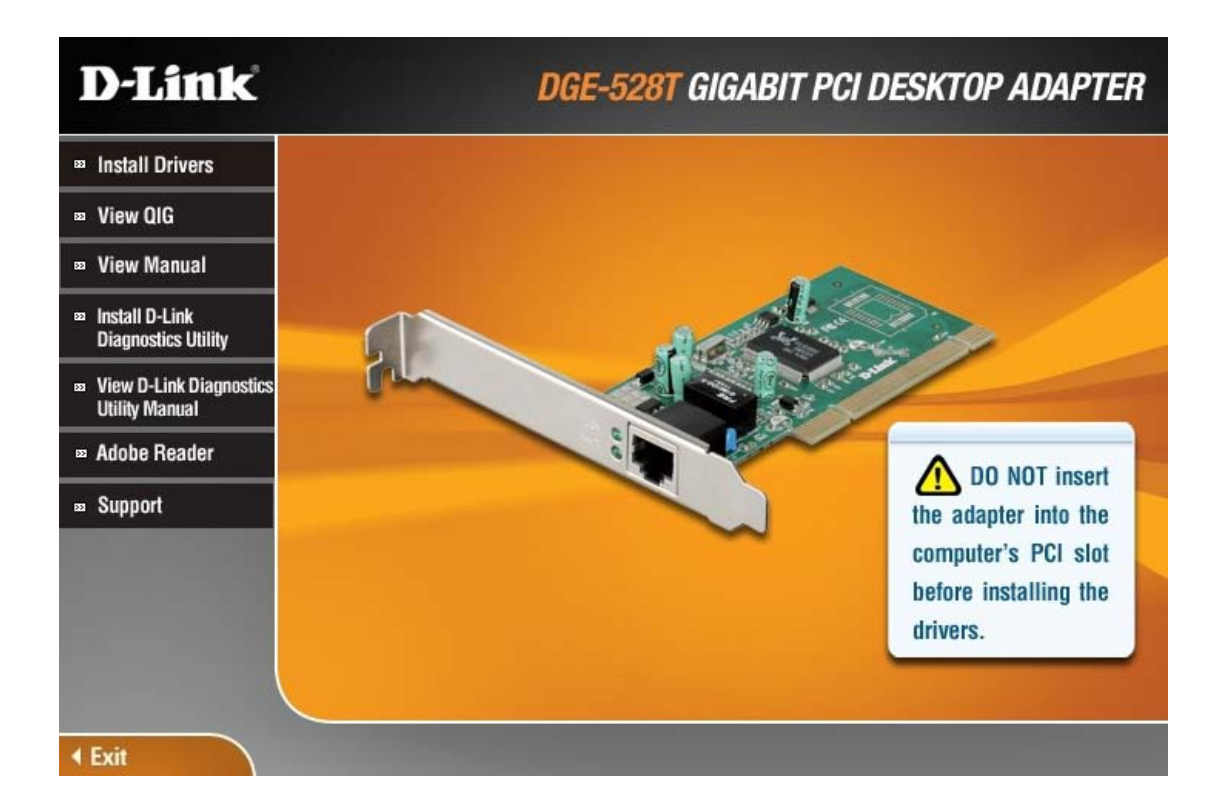

Falls die Funktion zur automatischen Ausführung für das CD-ROM-Laufwerk Ihres Computers nicht aktiviert wird, rufen Sie das Stammverzeichnis der CD mit dem Windows Explorer auf und klicken Sie auf die Datei Autorun.exe. Es wird das oben angezeigte Fenster geöffnet. Klicken Sie dann auf den Link "Install Driver", um den Treiber zu installieren.

Die im Lieferumfang Ihres DGE-528T enthaltene CD-ROM dient dazu, die Installation der erforderlichen Software für Sie zu einem problemlosen Vorgang zu machen. Klicken Sie einfach auf den Link "Install Drivers" (Treiber installieren). Ein Installationsassistent führt Sie dann durch den Prozess, gleich welches Betriebssystem Sie nutzen. Der mitgelieferte Adobe Acrobat Reader, den Sie benötigen, wenn Sie Ihr Benutzerhandbuch lesen oder ausdrucken möchten, ist auch für viele andere Anwendungen von Nutzen. Folgen Sie einfach den Anweisungen des Assistenten. Ihr DGE-528T ist in nur wenigen Minuten erfolgreich installiert und Sie können die vielen Vorteile, die Ihnen ein Ethernet LAN bietet, nutzen und genießen. Sobald das Treiber-Installationsprogramm (oben angezeigt) beendet ist, können Sie die PCI-Karte in Ihren PC installieren. Wenn Sie dann Ihren PC neu starten, ist der DGE-528T betriebsbereit.

#### **Adapter installieren**

1. Fahren Sie den Computer herunter, ziehen Sie das Netzkabel ab und nehmen Sie

die Gehäuseabdeckung ab. (Wichtig: Das Öffnen Ihres Computergehäuses könnte die Garantie Ihres Computers beeinträchtigen. Wenden Sie sich an den Computerhersteller, bevor Sie das Gehäuse öffnen, um sicherzustellen, dass Sie den Gewährleistungsrichtlinien entsprechend handeln. In einigen Fällen kann es nötig sein, den DGE-528T von Ihrem Computerhersteller bzw. Fachhändler installieren zu lassen.)

2. Setzen Sie die Kontaktleiste der DGE-528T-Karte in den Steckverbinderanschluss eines verfügbaren PCI-Steckplatzes. Drücken Sie die Karte fest in den Anschluss, sodass die Kontakte der Karte vollständig in der Steckverbindung sitzen.

3. Bringen Sie die Schraube der Halterung an, die die Karte an dem Computergehäuse befestigt.

4. Setzen Sie die Abdeckung für den Computer wieder ein.

5. Schließen Sie das Netzkabel des Computers wieder an und schalten Sie den Computer ein. Ist der BIOS-Teil des Boot-Programms Ihres Computers Plug-and-Play fähig, konfiguriert das BIOS beim Hochfahren jeden neu installierten DGE-528T-Adapter automatisch.

*HINWEIS: Aufgrund eines Fehlers in einigen Plug-and-Play BIOS-Programmen, wird einem neu installierten Adapter gelegentlich eine Interruptnummer zugewiesen, die bereits einem anderen Gerät zugewiesen wurde. In einem solchen Fall führt der Interruptnummer-Konflikt zu Fehlern im Verhalten der beiden Geräte. Der Benutzer muss dann das CMOS Setup-Hilfsprogramm ausführen und eine nicht konfliktbelastete Interruptnummer manuell zuweisen.*

#### **Anschluss des Netzkabels**

10 BASE-T: UTP-Kategorie 3, 4, 5 Kabel (max. 100 m) EIA/TIA-568 100Ω STP (max. 100 m) 100BASE-TX: UTP-Kat. 5, 5e Kabel (max. 100 m) EIA/TIA-568 100Ω STP (max. 100 m) 1000 BASE-T: UTP-Kat. 5, 5e Kabel (max. 100 m)

### **3.Fehlerbehebung**

Sollten Probleme mit dem Adapter auftreten, stellen Sie bitte sicher:

- I. dass der passende Treiber geladen ist;
- II. dass für die Netzwerkverbindung die korrekte Kabelart verwendet wird;
- III. dass der unterstützende Switch für die Anwendung geeignet ist.

Der DGE-528T Adapter weist folgende LED-Anzeigen auf:

Link – Durchgehend grün leuchtend zeigt an, dass eine gute Verbindung mit dem anderen Ende besteht.

Act – Grün blinkend zeigt eine Aktivität an (Übertragungs- oder Empfangsvorgang).

### **4.Technische Daten**

#### **Physische Umgebung**

Betriebstemperatur: 0° ~ 40°C Lagertemperatur: -25° ~ 55°C Luftfeuchtigkeit: 5 % ~ 90 % (nicht kondensierend) Stromverbrauch: 2,236 Watt

#### **Elektromagnetische Verträglichkeit und Sicherheit**

FCC Class B/ICES-003 CE Class B